# **安全を保つための6つのヒント**

### **Nicrosoft**

お客様の情報を安全に保つため次のことに気を付けましょう

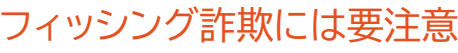

よくわからないリンク(URL)はクリックを避けましょう。銀行やクレ ジットカード会社を名乗るメッセージには細心の注意を払い、しか も、迅速な対応が必要だと促す内容には特に気をつけましょう。 少しでも書かれている内容を怪しいと感じたら、たとえそのメールに お客様の個人名が記載されていて、カスタマイズされた ものであっても、公式 Web サイトで直接状況を確認しましょう。

### データはクラウドにバックアップ

マイクロソフトの [OneDrive](https://onedrive.live.com/about/ja-jp/) をはじめとする暗号化されたクラウ ドストレージを活用し、悪意のある人・組織からご自身のデータを保 護しましょう。クラウドを利用すれば、デバイス自体を紛失するなど 、何かが発生してもファイルや写真を失うことはありません。データ はすべて OneDrive 内に残っています。

#### パソコンは最新のデバイスを選択

新しいパソコンを購入する際は、[Windows 1](https://www.microsoft.com/ja-jp/windows/get-windows-10?step=Win10Question1)0 などの安 全なOSが搭載された最新のデバイスを選びましょう。 Windows 10 には、最新のセキュリティや機能が組み込 まれています。Windows 10 が搭載されたモダン PC は こちらでご紹介しています。 [ENTER!モダンPCで毎日はガラッと変わる](https://www.microsoft.com/ja-jp/atlife/enter2019-default.aspx%E3%80%80)

### パス[ワード以外の対策の検討を](https://www.microsoft.com/ja-jp/atlife/enter2019-default.aspx)

Windows 10 デバイスに簡単、かつ安全にログ インでき[るMicrosoft Authenticator](https://support.microsoft.com/ja-jp/help/4026727/microsoft-account-how-to-use-the-microsoft-authenticator-app) アプリ [やWindows Hello](https://support.microsoft.com/ja-jp/help/17215/windows-10-what-is-hello) などの機能を活用してみま しょう。顔認証や指紋認証を使えば、パスワードを 覚える必要もなく、さまざまなデバイス、アプリ、お よびブラウザーにすぐにログインできます。

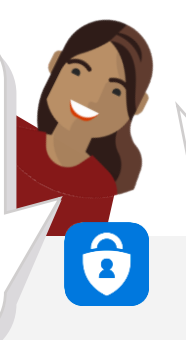

## ご存じですか? こうしょう マンディー MRLを再度確認しましょう。

pol

[Microsoft Account](https://account.microsoft.com/account) があれば、Outlook.com などのメ ール、OneDrive などのストレージ、そのほか Bing、MSN、 Cortana、Xbox Live など、マイクロソフトが提供するさま ざまなクラウドアプリケーションに自動的にログインすること ができます。

# 公共のWi-Fi利用には 細心の注意を

一般的に、5人に1人は安全性が確保さ れていない Wi-Fi ネットワーク上で オンラインショッピングを行っていると 言われています。

#### まさにその1人にならないよう、注意しましょう。

**公共の Wi-Fi を利用する際には、 以下の点を確認しましょう:**

アドレスバーの左上にある鍵のアイコンが **1** あるかを確認し、接続が 暗号化されていて安全で А あるかチェックしましょう。

**2**

 $\bullet$   $\bullet$ 

..  $\ddot{\phantom{a}}$ .. https:/

訪問先の Web サイトが該当 する Web サイトかどうか、